# **Instrukcja obsługi kaset wielokrotnego napełniania do ploterów Epson Stylus Pro 7700 / 9700 Epson Stylus Pro 7890/ 9890/ Epson Stylus Pro 7900 / 9900 Epson SureColor P6000 / P7000 / P8000 / P9000**

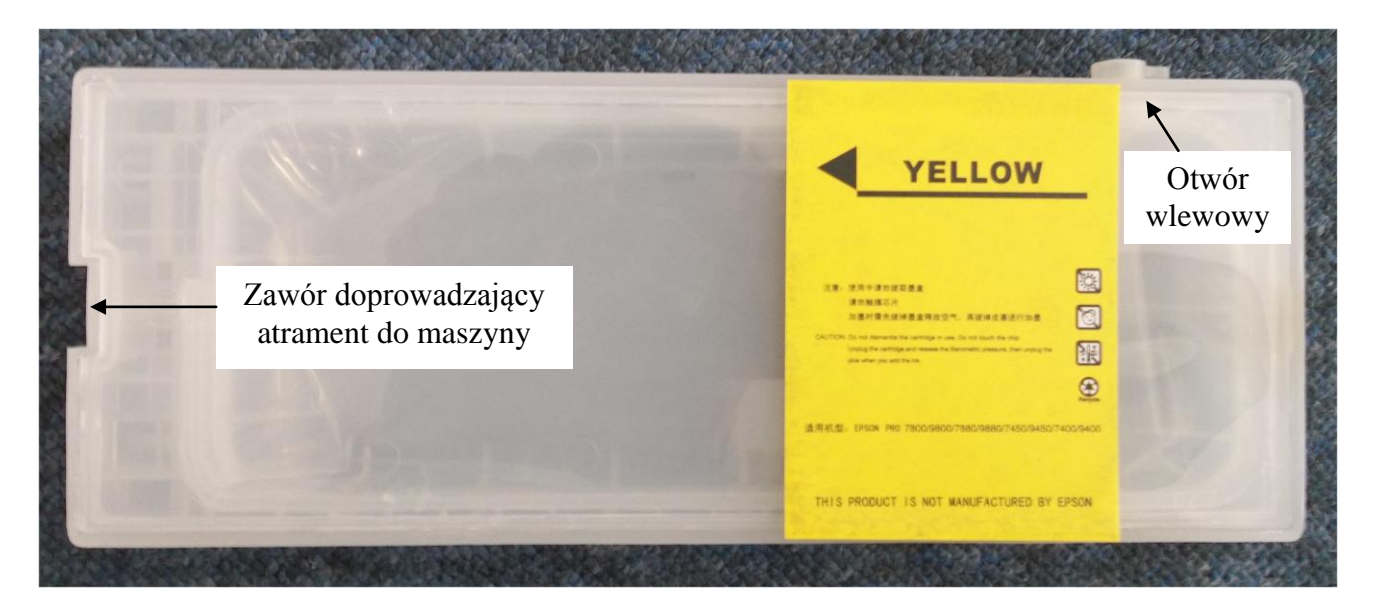

## **Pierwsze napełnienie kasety atramentem**

- 1. Przed włożeniem do drukarki kasetę należy napełnić atramentem odpowiedniego koloru do wysokości min 3/5 (optymalne napełnienie to pełna kaseta). Atrament wlewamy przy pomocy lejka lub dużej strzykawki przez otwór w tylnej, górnej części kasety. Otwór ten zabezpieczony jest zatyczką, którą należy dokładnie docisnąć po wlaniu atramentu. Zabrania się wkładania pustych kaset do maszyny – grozi to zapowietrzeniem układu podającego atrament.
- 2. Po napełnieniu kasety atramentem wskazane jest odpowietrzenie kanału doprowadzającego atrament do zaworu poboru atramentu. Robimy to przy pomocy strzykawki i grubej, tępej igły. Delikatnie wsuwamy igłę naciskając na kulkę w uszczelce, a następnie zasysamy powietrze do tak długo, aż pierwsza kropla atramentu ukaże się w strzykawce. W ten sposób upewniamy się, że kanał doprowadzający atrament został odpowietrzony.

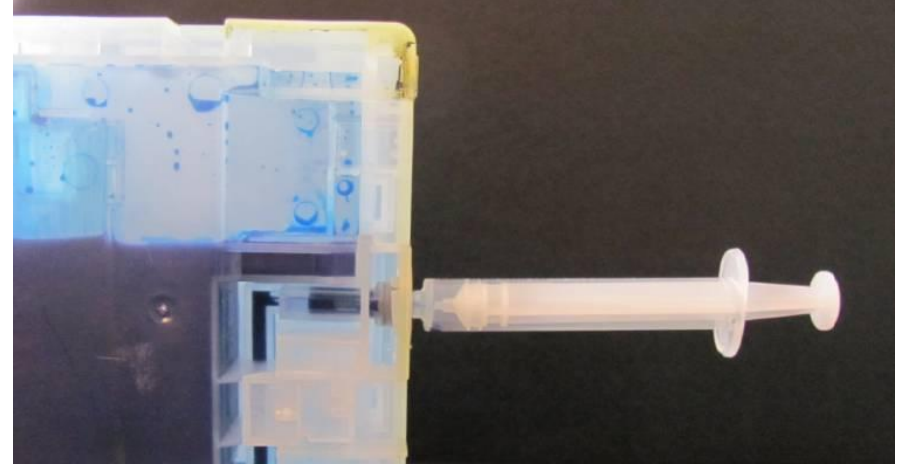

3. Wkładamy kasetę do drukarki tak samo jak kasetę jednorazową.

4. W związku z wieloma przypadkami braku współpracy rozwiązania oryginalnego z alternatywnym nie gwarantujemy poprawnej pracy chipów w trybie mieszanym. By rozwiązanie działało poprawnie zalecamy wymianę wszystkich kolorów jednocześnie.

#### **Dolewanie atramentu**

- 1. Zaleca się dolewać atrament po zakończeniu drukowania, aby przed kolejną sesją mikroskopijne bąbelki powietrza powstałe podczas dolewania mogły się w naturalny sposób z atramentu ulotnić.
- 2. Odpowietrzamy kanał podający atrament zgodnie z instrukcją w pk.2 "Pierwszego napełniania kasety"
- **3. Włożenie do plotera kasety pustej bądź z minimalną ilością atramentu będzie skutkować zapowietrzeniem układu podającego atrament, czego efektem będzie paskowanie koloru na wydrukach.**
- 4. Najlepiej kasetę napełnić w całości, by zawierała jak najmniej powietrza. Minimum, które powinno znaleźć się w kasecie po napełnieniu to 2/3 objętości kasety.

## **Resetowanie czipów na kasecie**

Kaseta wyposażona jest w chip, który można resetować reseterem.

Wg informacji producenta chip należy resetować każdorazowo zanim poziom zapełnienia kasety osiągnie 20% (patrz wskazania na wyświetlaczu drukarki). Resetowanie, gdy chip wskaże poziom zapełnienia 0-20% obarczony jest ryzykiem, że chip został już zablokowany do resetowania i po zliczeniu do końca będzie wymagał wymiany na nowy.

Należy pamiętać o tym, że czynność resetowania powinna być połączona z czynnością uzupełnienia atramentu w kasecie, by nie dopuścić do zapowietrzenia układu podającego atrament.

By zresetować czip należy:

- otworzyć klapę zamykającą kieszenie z kasetami i wyjąć kasetę, której poziom należy zresetować.

- przyłożyć reseter do chipa na kasecie (pilnując by "nóżki" resetera zetknęły się prawidłowo ze stykami czipa) , by po tym jak dioda resetera migająca na czerwono zapali się stałym światłem zielonym. Oznacza to, że chip został zresetowany. **Uwaga:** wskazania poziomu atramentu na monitorze nie maja związku z rzeczywistym poziomem atramentu w kasecie. Poziom ten należy kontrolować optycznie i dolewać atrament w miarę zużycia. Najlepiej napełniać kasetę atramentem w całości.

- uzupełnić atrament w kasecie (patrz dział "Dolewanie atramentu")

- włożyć kasetę do plotera.

## **Wymiana czipa:**

Przygotuj taśmę dwustronnie klejącą

- 1. Nożykiem podważ czip i wyjmij go z gniazda w kasecie
- 2. Od strony spodniej (tej, która nie ma złotych styków( podklej taśmę dwustronną
- 3. Zamocuj czip w gnieździe w kasecie.
- 4. Sprawdź czy czip licuje z powierzchnią kasety. Nierówno zamocowany czip może skutkować uszkodzeniem czytnika czipów.
- 5. Przetrzyj czip spirytusem technicznym.

#### **Zbiornik na zrzuty atramentowe / maintenance**

Resetowanie zbiornika na zrzuty atramentowe wykonujemy w podobny sposób, używając jednak innego resetera. Ze zbiornika usuwamy oryginalne wypełnienie i zastępujemy je materiałem chłonnym (np. hydrożelem). **Pozostawienie zebranego w zbiorniku atramentu skutkować będzie przepełnieniem zbiornika i wylaniem się atramentu na części plotera i podłoże na którym stoi ploter.**

**Czip zbiornika należy zresetować zanim wskazanie zapełnienia zbiornika pokaże 20% wolnej przestrzeni.**

#### **UWAGI:**

- 1. Zalecamy kontrolowanie poziomu atramentu i dbanie, by ilość atramentu nie była mniejsza niż ¼ objętości kasety.
- 2. Przypominamy o sprawdzeniu, czy na kasecie znajduje się czip oraz czy jest on prawidło osadzony przed włożeniem kasety do maszyny.
- 3. Czip należy resetować zanim poziom atramentu osiągnie 20%.
- 4. Zalecamy każdorazowo przy okazji resetowania czipa uzupełnić ilość atramentu w kasecie.
- 5. Zalecamy każdorazowo przy okazji uzupełniania atramentu resetowanie czipa.
- 6. Mieszanie atramentów różnych producentów w obrębie jednego koloru może skutkować zatkaniem maszyny.
- 7. W przypadku kaset do Epson SureColor serii P informujemy, że czipy są jednorazowe i wymagają wymiany po zliczeniu stosownej ilości atramentu.

W razie jakichkolwiek pytań lub problemów proszę kontaktować się z naszym biurem sprzedaży: 22 616 4105 lub z naszym serwisem: Daniel Pietura, 660 556 872.